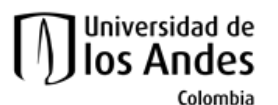

**Facultad de Ingeniería Departamento de Ingeniería de Sistemas y Computación Algorítmica y Programación por Objetos II (Honores)**

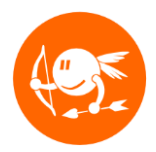

# **Ejercicio Nivel 9- SITP**

#### Descripción global

Con fin de apoyar a los bogotanos al momento de desplazarse, se quiere construir una aplicación que permita conocer la información de las diferentes rutas del sistema integrado de transporte.

## Objetivos del ejercicio

El objetivo de este ejercicio es que el estudiante comprenda y adquiera práctica en:

- Desarrollar aplicaciones desacopladas aprovechando los principios de herencia
- Desarrollar algoritmos sobre listas encadenadas
- Usar el patrón Factory
- Usar diálogos para mostrar información
- Usar GridBagLayout para organizar elementos gráficos en un panel

Los siguientes pasos conforman el plan sugerido para desarrollar el ejercicio. La idea es ir desarrollando y probando incrementalmente los métodos de las clases. No se preocupe si las clases de la interfaz o de las pruebas (test) tienen errores. Estos desaparecerán cuando termine (correctamente) los cambios en el modelo del mundo.

#### **Este ejercicio debe ser realizado de manera INDIVIDUAL.**

#### Preparación

- 1. Descargue del sitio web del curso el archivo demo de la aplicación (del enlace llamado **n9\_sitp\_demo.mp4**) y ejecútelo para conocer el funcionamiento esperado del programa.
- 2. Descargue del sitio web del curso el esqueleto del ejercicio (del enlace llamado **n9\_sitp\_Esqueleto**). Descomprima este archivo e importe el proyecto llamado **n9\_sitp** en **Eclipse**.
- 3. Lea el enunciado del problema disponible en: **n9\_sitp/docs/specs/Descripcion.pdf**.
- 4. Estudie el documento de requerimientos funcionales disponible en: **n9\_sitp/docs/specs/RequerimientosFuncionales.pdf**.
- 5. Estudie los modelos para este ejercicio. Este modelo se encuentra en: **n9\_sitp/docs/specs/<nombremodelo>.jpg**. Identifique las clases, relaciones entre clases, constantes, enumeraciones, atributos y métodos.

6. Desde Eclipse revise la documentación de las clases del mundo. Esto le permitirá entender para qué sirve cada método y cada uno de los atributos. También puede generar la documentación del proyecto (**archivos .html**) ejecutando el programa **doc** que se encuentra en **n9\_sitp/bin/win** (para Windows) y en **n9\_sitp/bin/mac** (para Mac).

Dentro del código del esqueleto se encuentran indicados los puntos donde usted debe realizar alguna modificación (añadir atributos, completar métodos, construir nuevos métodos, etc.), por medio de comentarios de la siguiente forma:

#### **// TODO: Breve explicación de la modificación que debe realizar.**

A continuación encuentra una guía para completar el ejercicio:

## Listas sencillamente encadenadas

- 1. Complete los TODO de las siguientes clases
	- **a. NodoListaSencilla**
	- **b. ListaSencilla**
	- **c. SITP**
	- **d. IteradorListaSencillamenteEncadenada**

#### Listas doblemente encadenadas

- 2. Complete los TODO siguientes clases:
	- **a. NodoListaDoble**
	- **b. ListaDoble**
	- **c. Ruta**
	- **d. IteradorListaDoblementeEncadenada**

## Diálogos y GridBagLayout

- 3. Complete los TODO de las clases
	- **a. DialogoOpciones**
	- **b. DialogoAgregarArticulado**

#### **Patrón Factory**

- 4. En la clase **FabricaRutas**
	- a. Complete el método **crearBusUrbano**

## Reto 1: Herencia (10%)

- 1. Haga todas las extensiones necesarias para que su programa también permita agregar buses de servicio complementario. Tenga en cuenta que:
	- a. Estos buses se identifican con el color naranja
	- b. Su extensión debe ser desacoplada y aprovechar los principios de herencia